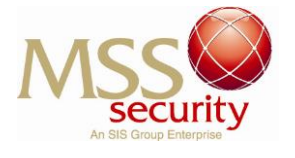

# **1. What information do I require to login and obtain my web payslip?**

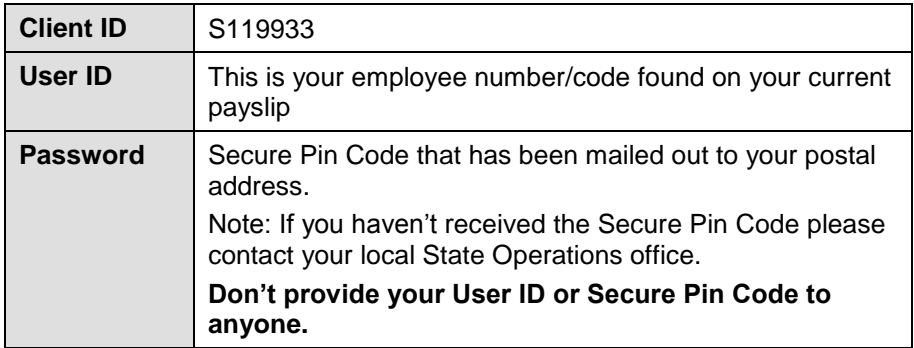

# **2. How do I log in to view my web payslip?**

There are two ways an employee can access their Payslip online.

- 1. Through the MSS Employee Portal which then directs you to the Payroll System website, or
- 2. Going directly into our Payroll System via the website.

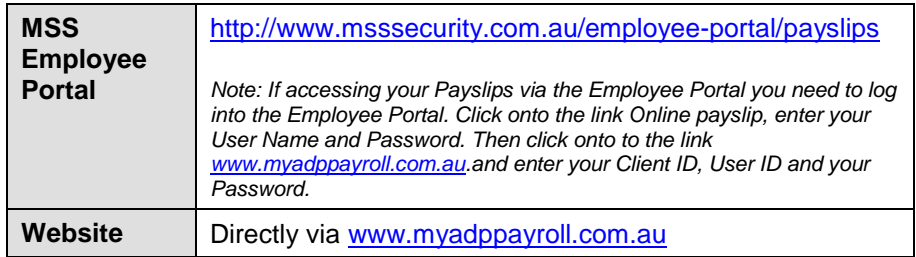

# **Option 1: Via MSS Security Employee Portal**

- Log onto [www.msssecurity.com.au](http://www.msssecurity.com.au/)
- Select 'Employee Portal'
- Select the Online Payslip link, found under the employee portal menu option
- Click on 'Sign In'
- Enter your employee portal Username and Password, (you are now logged in to the MSS Security employee portal)
- Now click on the web link 'www.myadppayroll.com.au' and follow the instructions under Option 2 below.

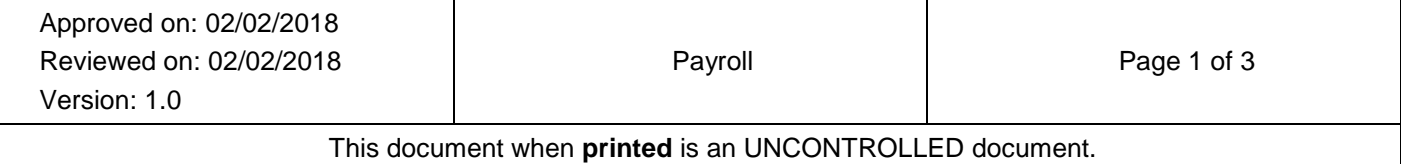

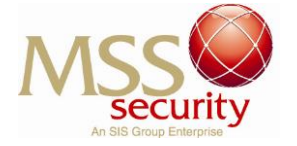

#### **Option 2: Direct via the Payroll System Website**

- Log onto [www.myadppayroll.com.au](http://www.myadppayroll.com.au/)
- Type in your Client ID, User ID and Password (Secure Pin Code).
- Select the 'Login' button, you are now logged into the Online Payslip System.
- An ADP Secure Client Login screen will display, similar to the screen displayed below.

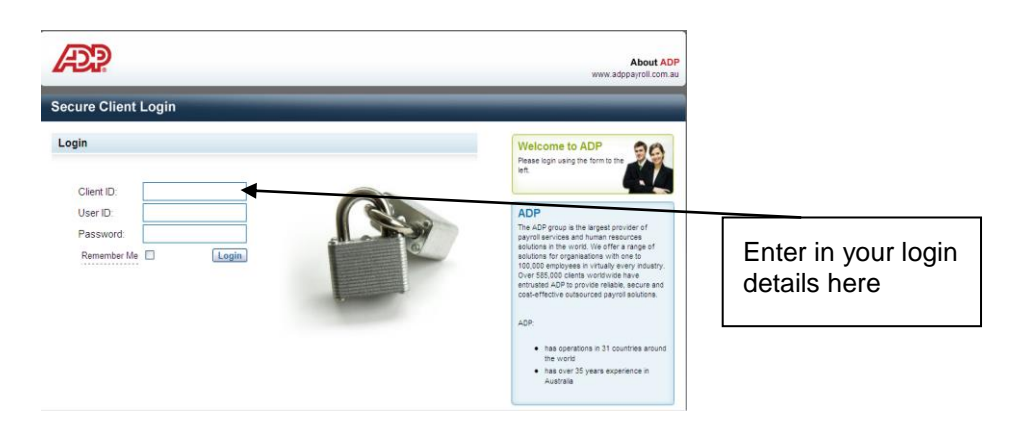

### **3. When will my payslip be available?**

Your payslip will be available online on payday. You can access your payslips 365 days per year.

#### **4. I am a new employee, how do I obtain access to the web?**

All new Employees will receive their Secure Pin Code sent to their postal address within 2 to 3 days of their pay day. If you are unsure of your employee number and / or your payday etc, please contact the Operations Centre in your State or Territory office.

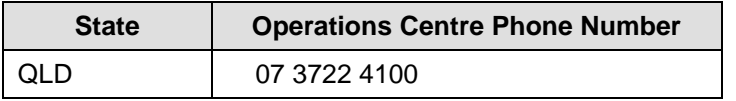

# **5. What do I do if I have forgotten my secure pin code for the online payslip system?**

You can send your requests via the MSS Employee Portal link [ADP Online Password reset](https://www.isopro.info/MSSSecurity/Public/adppayrollreset.aspx)

Complete the questions and then submit. Your request will be responded via returned email. .<br>ADP ON-LINE Payroll Password Reset **EMPLOYEE DETAILS**  $\sim$ Payment Frequency: Employee Surpamer Mobile Contact Number Personal E-mail Address: Date of Birth: Approved on: 02/02/2018 Reviewed on: 02/02/2018 Payroll and Page 2 of 3 Version: 1.0 This document when **printed** is an UNCONTROLLED document.

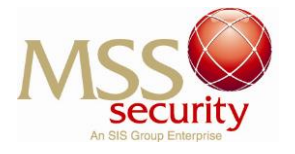

### **6. How do I change my online payslip secure pin code?**

Once you have logged in to the 'Online Payslip' website, select:

- 'Change Password' menu option found on the top right hand menu bar.
- Type in your old password (secure pin code), then your new password and then confirm your new password.
- Select the 'Reset Password' button

# **7. What happens if I am no longer working for MSS Security? How do I obtain my last payslip?**

You will be sent a final payslip, detailing your termination payment, in the mail to your postal address. Please note terminated employees will not have access to web payslips after their termination date.

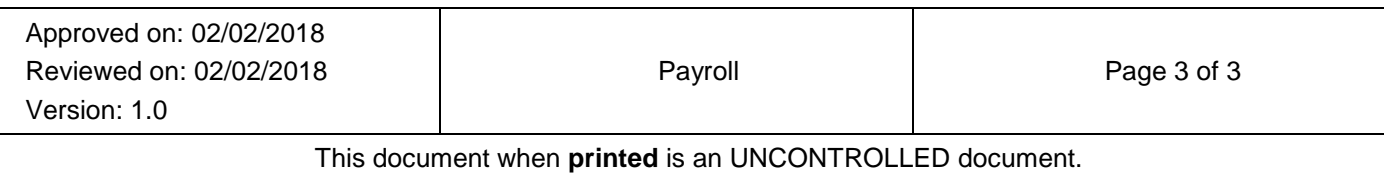